## [S-1 NetViewer 프로그램] 검색시"비밀 번호 입력" 을없애는 방법

1 프로그램 우측 상단 톱니 바퀴 버튼( ♥ ) 클릭 2 비밀 번호 요청에 대한 체크 박스 해제

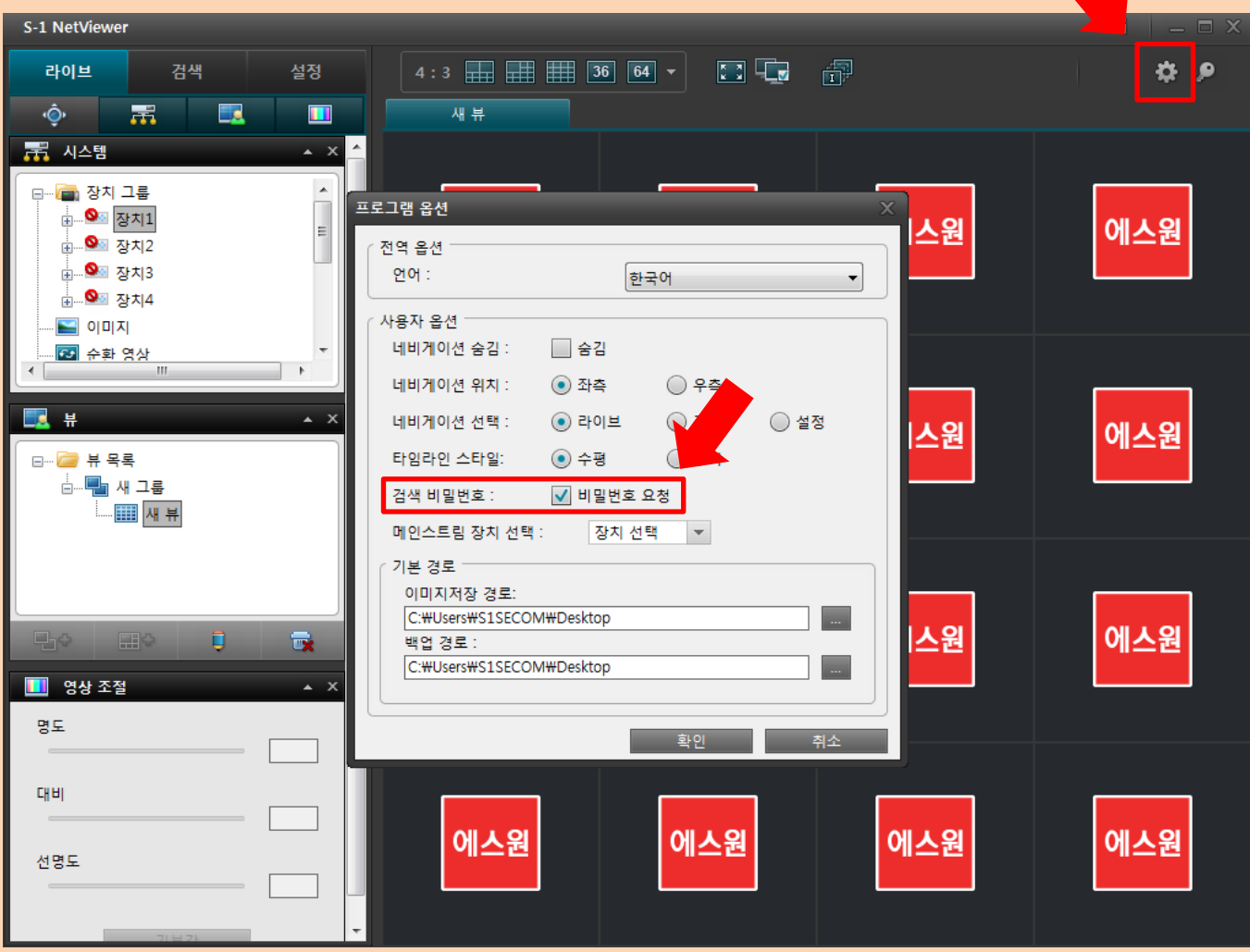